# **NUEVA TARJETA DE SENSORIZACIÓN Y CONTROL PARA ROBOT HUMANOIDE**

Iván Perea, Santiago Puente, Francisco A. Candelas, Fernando Torres Departamento de Física, Ingeniería de Sistemas y Teoría de la Señal Carretera San Vicente del Raspeig, s/n, San Vicente del Raspeig, CP 03690 Universidad de Alicante {ivan.perea, santiago.puente, francisco.candelas, fernando.torres}@ua.es

### **Resumen**

*El presente artículo, ilustra la ampliación de la plataforma HitecRobonova-I que proporciona capacidades de toma de decisiones y sensorización avanzadas. De esta forma, además de ser una plataforma para usuarios poco experimentados, se convierte en una herramienta educacional con la que experimentar en tareas de control autónomo y que permita la realización de experimentos con algoritmos comunes para estrategias de navegación o de otro tipo. La ampliación comentada se compone de una tarjeta controladora que constituye el hardware, y otra parte software que incluye los algoritmos del protocolo de comunicación y el control del flujo entre la tarjeta y la placa de control de la plataforma base. Ambas partes se detallan en profundidad a lo largo del trabajo, que es la base para realizar desarrollos futuros sobre la plataforma descrita.* 

**Palabras Clave**: Robonova, Arduino, robot autónomo, robótica móvil, sensorización, toma de decisiones.

## **1 INTRODUCCIÓN**

HitecRobonova-I [11] es una plataforma educativa para robótica humanoide muy empleada en cursos de postgrado e ingenierías para la docencia en asignaturas de robótica y programación de sistemas autónomos. Por sus carácteristicas también es usual en concursos de robots bipedos, como por ejemplo el concurso CEABOT [3] que se organiza en las Jornadas de Automática y la competición de robots humanoides que se organiza cada año en la Campus Party de Valencia [1]. Se trata por tanto de una plataforma hardware asequible, que permite al alumno adquirir experiencia con la programación de robots humanoides, al tener que enfrentarse en la práctica a los múltiples problemas que se plantean en el campo de la programación de sistemas bípedos, la comunicación e interpretación de los valores capturados por los sensores o el diseño de algoritmos de inteligencia artificial.

En la robótica móvil, es interesante el estudio de algoritmos de control y navegación autónomos, a los que se recurre ampliamente en tareas docentes. Un buen ejemplo es la plataforma PRIM [8]. Este proyecto consiste en una plataforma abierta constituida por un robot móvil y está concevida para la experimentación con algorimtos de navegación y control en robots móviles. Otro ejemplo del interes de este ámbito lo encontramos en el Simulador Virtual de Robots móviles [4]. Este entorno también contempla la posibilidad de controlar, y simular cinemática y dinámicamente sistemas roboticos moviles, facilitando su posterior construcción, admeás de permitir controlar y monitorizar dichos sistemas aprovechando las interfaces de comunicación existentes en los mismos Otros estudios presentan trabajos de navegación con robots móviles en entornos dinámicos sobre una plataforma de dos ruedas como Deng et al. [5]. Por el interés que plantea el campo de la robotica movil, se busca extender las capacidades de la plataforma que nos ocupa obteniendo la posibilidad de realizar, en un futuro, estudios acerca de la ejecución de algorimtos de navegación sobre robots móviles bipedos.

La plataforma HitecRobonova-I se compone de un mini robot humanoide (en adelante Robonova), una placa de control MR-C3024 y por último un entorno de desarrollo llamado RoboBasic [10]. Este robot humanoide se compone de un gran número de articulaciones. Por defecto el modelo inicial incorpora 16 servomotores, aunque la placa controladora está preparada para soportar hasta 24. Dicha placa está específicamente diseñada para la conexión de los servomotores, para lo que incorpora pines ubicados en grupos de 3, dispuestos de forma que se encuentra conjuntamente la masa, la alimentación y el control PWM del servomotor. El controlador de esta placa es un chip ATMEGA 128 comunicado con una memoria EEPROM 24C512CW a través de un bus  $I^2C$ , ambos del fabricante ATMEL [2]. En el controlador ATMEGA se encuentra grabado un firmware diseñado para

controlar los servos, leer su posición, mandar la posición de los mismos hasta el PC, y otras funcionalidades cuyo objetivo es simplificar el uso de dicha plataforma. Este firmware también actúa como un intérprete de RoboBasic [6], y es capaz de ejecutar programas almacenados en la memoria EEPROM. De esta manera el controlador ATMEGA puede leer y ejecutar los programas RoboBasic almacenados en la EEPROM. RoboBasic es el lenguaje basado en BASIC, desarrollado específicamente para esta plataforma. Se trata de un sencillo lenguaje que permite realizar aplicaciones para el control del robot de manera fácil. Este entorno de desarrollo tiene funcionalidades como RoboRemocon que permite activar configuraciones complejas del robot a través de una aplicación grafica o Catch&Play que hace posible leer las posiciones de los servomotores seleccionados previamente, generando a continuación una instrucción RoboBasic cuyo resultado es el movimiento deseado del robot. Por último también incluye RoboScript, una aplicación mediante la que se pueden generar sencillos programas en RoboBasic sin necesidad de tener conocimientos de programación.

Estos motivos hacen de HitecRobonova-I una perfecta herramienta para introducirse en el mundo de la robótica de manera rápida y sencilla, que permite ir aprendiendo desde lo más básico y se adapta a diferentes niveles de conocimiento. No obstante, los usuarios avanzados que deseén obtener o realizar sistemas autonomos interactivos y de mayor complejidad se verán rapidamente restringidos por la falta de algunas funcionalidades. Como ejemplos, la plataforma no está preparada para la programación por eventos o rupturas de la secuencialidad en el código, no es capaz de manejar vectores de datos y el compilador de RoboBasic no perimte anidar instrucciones condicionales de forma nativa. Para hacer esto último el programador ha de recurrir a apaños, como por ejemplo el uso de flags para conocer que condiciones se cumplieron previamente o la llamada a procedimientos en los que se encuantran las instrucciones condicionales internas.

En este contexto, se ha ampliado la plataforma mediante una extensión hardware, que añade un nuevo microcontrolador con lo que se consigue separar la lógica para la toma de decisiones del control de los accionamientos del robot. De esta forma se tiene una nueva placa controladora que usará los datos de entrada de los sensores para tomar las decisiones de control pertinentes. A continuación serán transmitidas a la placa controladora original mediante una adaptación del protocolo SPI [14] y finalmente ésta producirá la actuación en consecuencia.

El artículo se divide en varios apartados. Un primer apartado de introducción al contexto del problema, donde se exponen los conceptos básicos de la plataforma HitecRobonova-I, y se comentan los problemas de la misma que impiden o dificultan la implementación de algoritmos complejos usuales en robots móviles. El segundo apartado se comenta más detenidamente la solución aportada y su funcionamiento en líneas generales. El tercer apartado del presente artículo está orientado al funcionamiento y capacidades de la placa diseñada y a su estructura hardware. A continuación se describe la implementación de la comunicación entre placas y el modo de uso propuesto para la extensión presentada en este articulo. Finalmente se exponen las conclusiones derivadas de la experiencia de uso de la placa y de las ventajas de uso de la misma en contraposición con el uso de la plataforma original desde el punto de vista de un usuario avanzado.

## **2 SISTEMA PROPUESTO**

Cómo se ha comentado anteriormente, el objetivo del presente trabajo es el de dotar a la plataforma HitecRobonova-I de una nueva electrónica que aumente la funcionalidad de la original, permitiendo al usuario balancear la carga computacional, dejando el trabajo del control de los servomecanismos y actuadores a la placa controladora original, mientras que la nueva electrónica se ocupa del análisis de las entradas y de la toma de decisiones de control. Además se pretende obtener un aumento de las prestaciones, utilizando una placa controladora que cubra aquellas deficiencias que un usuario avanzado encontraría en la plataforma original si pretende diseñar sistemas de cierta complejidad.

El robot base del que se parte es un robot con 2 sensores infrarrojos, un sensor de ultra sonidos y cuatro sensores de contacto. Además Se desea disponer de la posibilidad de añadir sensores que permitan conocer la orientación del robot, comunicación con el mismo a través de una red inalámbrica para monitorizar el sistema en tiempo real y puertos de lectura/escritura analógicos y digitales libres para posibles expansiones futuras. Para cubrir estas necesidades se ha seleccionado una placa Arduino Pro Mini [9], dado que a pesar de su pequeño tamaño (1,8 x 3,3 cm), incluye 16 puertos de I/O digitales de los cuales 6 nos proveen a su vez la posibilidad de utilizar PWM, 6 entradas analógicas, una EEPROM para programas de 512 bytes, una velocidad de 16 MHz y lógica de 5V. Otro factor a añadir es la amplia comunidad online que posee la plataforma Arduino, además de un enorme número de fabricantes que proveen sensores y librerías compatibles para el uso de multitud de elementos, como por ejemplo módulos de

comunicación ZigBee, GPS, Ethernet y USB, entre otros. El futuro que se prevé a la plataforma Arduino, y al chip ATMEGA 328-P [2] es también un argumento a favor, en la elección de dicho microcontrolador para el presente proyecto.

Los elementos externos requeridos, se seleccionan en función de las capacidades deseadas. En primer lugar necesitamos conocer la orientación del robot, ya que ésta es una necesidad importante en el problema de diseñar un algoritmo de navegación. Para ello, existen varias posibilidades como el uso de giroscopios, acelerómetros o brújulas digitales. Tras varios estudios se optó por una brújula digital, ya que permite conocer mejor la orientación relativa del robot. Concretamente el modelo elegido para el proyecto es un magnetómetro digital de tres ejes HMC5843 [7]. Este modelo de brújula digital, se comunica con el controlador a través un bus  $I^2C$ , por lo que se ha de utilizar las dos líneas de  $I<sup>2</sup>C$  de la placa Arduino, que se corresponden con dos entradas analógicas (A4 y A5). Además, otras dos entradas analógicas serán empleadas para los sensores de infrarrojos y una para el sensor de ultrasonidos (A1 a A3). De este modo, de las seis disponibles, queda finalmente una sola línea de entrada analógica libre (A0). Por este motivo, Se emplea un multiplexor analógico como el (MC14051 [13]) que permite ampliar una línea a ocho en sentido de lectura y escritura. Además se desea sustituir el sistema original de conexión al PC mediante RS-232 por un sistema más flexible como es USB, y que además permita ser sustituido por otro inalámbrico como ZigBee que facilite una monitorización del estado del robot en tiempo real.

Por último para la comunicación entre ambas placas se utilizan tres líneas digitales de cada una, para la implementación de un bus similar al SPI. Se utiliza una línea de datos y otra de reloj, para transmitir desde la placa Arduino hasta la placa Robonova y se ha añadido otra línea de confirmación en sentido contrario, permitiendo así una comunicación síncrona entre ambos microcontroladores.

## **3 DISEÑO HARDWARE**

En esta sección se describe el esquema electrónico propuesto para la nueva placa controladora. En este esquema se representan los diferentes componentes que constituyen la tarjeta, así como las conexiones entre los mismos.

### **3.1 DESCRIPCIÓN DEL ESQUEMA GENERAL**

Como puede verse en la Figura 1, el esquema general de la tarjeta controladora contiene 4 bloques

diferenciados. El primer bloque lo constituye el microcontrolador de la tarjeta que, como se comentó anteriormente, es un Arduino Mini Pro equipado con un Chip ATMEGA 328-P. Como principales características del microcontrolador, cabe destacar que está equipado con 5 entradas salidas digitales (23-26, 31,32) que pueden ser configuradas como entradas analógicas ya que poseen un conversor digita/analógico que es capaz de reconocer niveles entre 0 y 5 voltios y representarlos en un rango de entre 0 y 1024. Este microcontrolador también incorpora 12 entradas/salidas digitales (2-9,27-30) de entre las cuales (1, 4, 5, 7, 10, 30) pueden ser configuradas como salidas PWM mediante hardware incorporado en el microcontrolador. No obstante también se puede realizar la conversión a pulsos PWM en el resto de pines mediante procedimientos software.

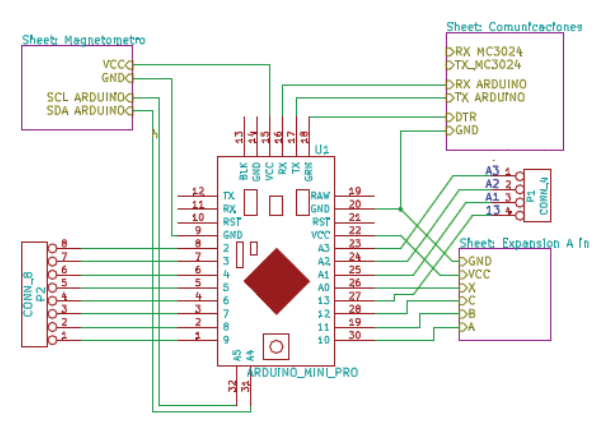

Figura 1: Esquema general de la tarjeta de control y sensorización.

El segundo Bloque de la tarjeta, es el bloque de orientación (Figura 2). Este bloque dota al sistema de la posibilidad de conocer en todo momento la orientación del robot, ya que está compuesto de una brújula digital HCM5843. Este tipo de chip trabaja con lógica de 3.3V y permite comunicación mediante bus  $I^2C$ .

El tercer bloque es el bloque de comunicación (Figura 3). Este bloque permite programar el microcontrolador y además permite también programar el microcontrolador de la placa MR-C3024 que originalmente utiliza un conector RS-232, cada vez más difícil de encontrar, sobre todo en equipos portátiles. De esta manera es posible programar ambas tarjetas mediante el mismo conector USB. Además, la tarjeta queda preparada para poder añadir dispositivos de comunicación inalámbricos, como un módulo ZigBee, que permitiría la monitorización en tiempo real del software de control del Robot.

Por último, se encuentra el bloque de ampliación de entradas analógicas. Este bloque, como claramente se puede apreciar, permite expandir el número de entradas analógicas del sistema. De esta manera se puede leer hasta 8 valores analógicos a través de una misma entrada del microcontrolador.

#### **3.2 BLOQUE DE ORIENTACIÓN**

Como se ha comentado, este bloque permite conocer la orientación actual del robot. Esta propiedad, permite detectar caídas o cambios de dirección imprevistos. De esta manera es posible rectificar trayectorias que estén inducidas por un error y acaben desviando el robot.

Para proveer esta funcionalidad, se ha empleado un magnetómetro de tres ejes HCM5643, integrado en una placa SEN-09371 de SpurkFun. En ocasiones esta placa requiere añadir un nuevo condensador de 100nF en paralelo al condensador integrado de fábrica para la entrada C1 del chip HCM5643. Por otro lado, esta placa funciona con una tensión de 3,3V, por lo que se ha tenido que integrar un regulador de tensión a 3,3V, ya que la alimentación del bloque proviene de la placa Arduino que suministra 5V.

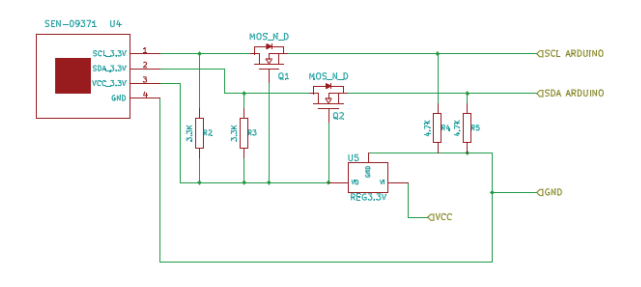

Figura 2: Esquema del bloque de orientación.

Dado que la comunicación con el magnetómetro es a través de un bus  $I^2C$ , siendo las alimentaciones de diferente nivel (3,3 y 5V), existe la necesidad de hacer una conversión de niveles para el bus [12]. En la Figura 2 se presenta el esquema de conversión de niveles. Se utiliza un par de transistores con diodo, y de esta manera se controla el voltaje que pasa a cada lado del bus. Para conectar el Arduino al bus se emplea el pin 32 (A5) como SCL y 31 (A4) como SDA del bus  $I^2C$ , que es la configuración por defecto del microcontrolador.

### **3.1 BLOQUE DE COMUNICACIÓN**

El bloque de comunicación, como se ha comentado anteriormente, permite comunicar la placa con el PC, de manera que es posible programar el microcontrolador y también es posible programar la

placa MR-C3024 de Robonova. En este caso, se debe realizar una selección de la placa que se va a programar. Para esto se utiliza un conmutador, con el cual se puede seleccionar una de las placas para que sólo ella reciba los datos del PC. Deben considerarse las señales de transmisión de ambas placas. En el caso de los pines TX, cuando no se está enviando nada, el estado en la salida es alto. Por este motivo, se emplean diodos y una resistencia para construir una puerta AND que se aplica a la transmisión TX de la placa MR-C3024 y de la nueva tarjeta, como puede verse en la Figura 3.

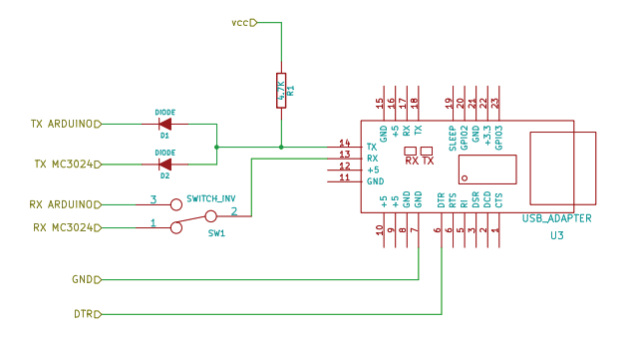

Figura 3: Esquema del bloque de comunicación.

### **3.1 BLOQUE DE AMPLIACIÓN DE ENTRADAS ANALÓGICAS**

En último lugar, se dispone el bloque de ampliación de entradas salidas. Este bloque es muy sencillo, consta de un multiplexor analógico bidireccional que permite seleccionar 8 entradas diferentes que serán leídas a través del pin 26 que corresponde con la entrada A0. Ya que se han empleado los pines A4 y A5 en la comunicación con el magnetómetro, la cantidad de entradas analógicas queda escasa, por lo que este bloque permite añadir una cantidad suficiente de sensores analógicos al sistema.

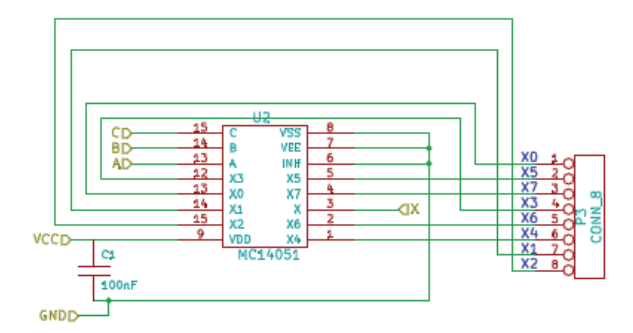

Figura 4: Esquema del bloque de entradas analógicas

En la Figura 4 se puede ver, la correspondencia de las conexiones de las entradas/salidas del multiplexor con el conector de 8 pines en el que se podrá conectar los sensores.

## **4 COMUNICACIÓN**

Una de las partes más importantes del sistema, radica en la comunicación entre la placa controladora de Robonova y la nueva tarjeta de control basada en Arduino. Sin una buena sincronización entre placas no sería posible aprovechar las funcionalidades que brinda la tarjeta de control creada. El algoritmo de toma de decisiones se ha estructurado como un autómata finito determinista. De esta manera, la Tarieta controladora es la encargada de tomar las decisiones de cambios de estado a través de los valores obtenidos de los sensores. Posteriormente la tarjeta envía un byte que identifica el estado actual a la placa MR-C3024, el software RoboBasic, lee este valor y actúa en consecuencia.

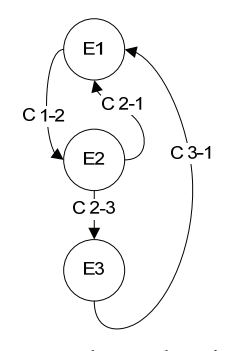

Figura 5: Diagrama de estados ejemplo para el control del Robot.

Por tanto el software de la tarjeta controladora puede seguir un esquema como el presentado en la Figura 5. Los estados E1, E2 y E3 reflejan las siguientes situaciones respectivamente: andado y detectado, agachar y analizar movimiento, rotar y buscar dirección libre. Para plasmar este funcionamiento, usamos a continuación un sencillo ejemplo. En el estado E1 el robot se encuentra andando hacia delante y haciendo un barrido mediante un sensor infrarrojo, para comprobar si existe algún obstáculo cerca. En caso de que se detecte un obstáculo en una distancia cercana, la condición (C 1-2) habilita el cambio del estado E1 a E2. En el estado E2 el robot se agacha y analiza el movimiento del objeto, para detectar si se dirige hacia él, y, en caso de que así sea, el robot permanece agachado hasta que el objeto deje de acercase hacia él, o bien se aleje. En caso de que el objeto se aleje y deje de existir este obstáculo, se activa la condición C 2-1 volviendo al estado inicial de caminar. En caso de que el objeto se detenga o que sea un objeto inmóvil, se activará la condición C 2-3 pasando así al estado E3. En el estado E3, el robot, empezará a rotar buscando una nueva dirección libre de obstáculo. En el momento en que encuentre una dirección viable se activa la condición C 3-1 de forma que el robot volverá al estado inicial E1.

La programación de la placa MR-C3024 por tanto, viene a ser una secuencia de conjuntos de acciones, de los cuales se ejecutará aquel que corresponda con el estado actual. Con el fin de optimizar el tiempo de comprobación del estado, se realiza una búsqueda binaria por el valor, dejando así como máximo 8 comprobaciones para reconocer cualquier estado para 8 bits de profundidad, mientras que con una instrucción switch habría que hacer  $2<sup>8</sup>$  comprobaciones en el peor caso. Como se comentó anteriormente, el compilador de la plataforma para el lenguaje RoboBasic no permite anidar sentencias condicionales, por lo que hay que recurrir al uso de rutinas. En cada una de estas rutinas se encuentra la comprobación de un bit y según el valor de este se llama a una nueva rutina. De ésta manera se va profundizando en el árbol según lo valores de cada uno de los bits del valor de estado. En la Figura 6 puede verse plasmado un ejemplo con la búsqueda de estados de 3 bits. Según la cantidad de estados necesarios, el programador puede adaptar la profundidad del árbol de búsqueda.

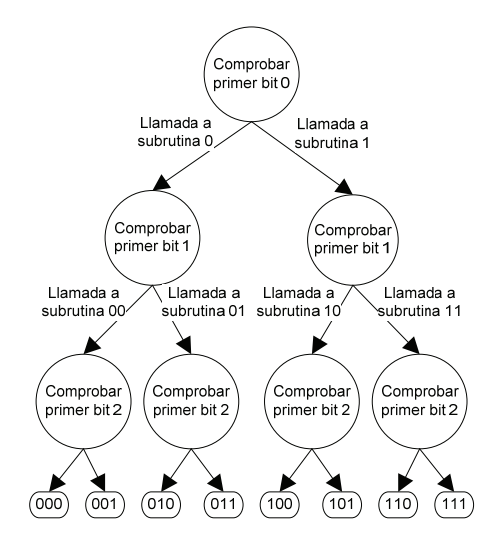

Figura 6: Esquema de búsqueda binaria de 3 bits para RoboBasic.

El esquema de comunicación entre ambas placas está planteado mediante el uso de tres líneas digitales como puede verse en la Figura 7. Una primera línea D1 o de reloj (Clk), que es empleada para indicar a la placa MR-C3024 que se ha cambiado de estado, y una vez que la placa MR-C3024 está lista para leer el dato, también se le indica que el dato está disponible. La segunda línea D2 o de datos, se utiliza para mandar el valor del nuevo estado de forma serial. Y por último la línea D3 o ACK se utiliza para que la placa MR-C3024 confirme la recepción de un dato o su disposición para leer un valor nuevo.

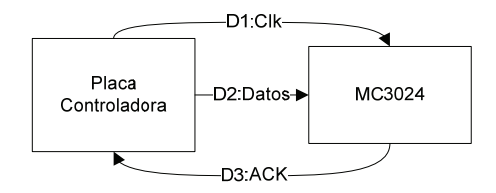

Figura 7: Diagrama de flujo de la comunicación.

Este protocolo se plasma en la Figura 8. En el estado E1 la tarjeta controladora está evaluando las condiciones de decisión (C) y la placa MR-C3024 está ejecutando el código de control del estado actual y evaluando periódicamente la línea D1 para comprobar que el estado no ha cambiado. En caso de que las condiciones de decisión lleven a un nuevo estado, el protocolo de comunicación pasa al estado E2. En este estado la tarjeta controladora invertirá el valor de la línea D1, indicando así a la tarjeta MR-C3024 que se ha entrado en un nuevo estado. Cuando la tarjeta MR-C3024 ha terminado de ejecutar las acciones y chequea de nuevo la línea D1 (E3), descubre que se ha cambiado de estado, por tanto se prepara para leer el dato e invierte la línea D3 para indicar que está lista para leer (E4). Una vez que la tarjeta controladora ha detectado el cambio en la línea D3, procede a colocar el dato en D2 e invierte posteriormente D1 de nuevo (E5), indicando así que el dato se encuentra ya disponible. Esto permite a la placa MR-C3024 leer el bit del bus D2 e informar una vez leído volviendo a invertir el valor de la línea D<sub>3</sub>.

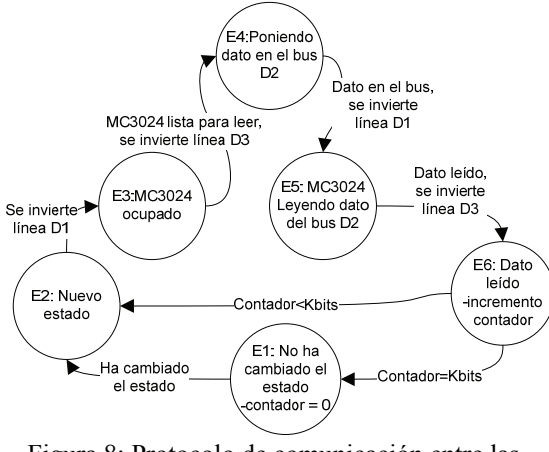

Figura 8: Protocolo de comunicación entre las tarjetas.

Por último se llega al estado E6, donde se incrementa un contador que permite saber cuántos bits han sido leídos. La constante Kbits, representa el número de bits que se está empleando en la comunicación, que por defecto se ha definido en 8, pero esto se puede variar desde el software de una forma sencilla. Por supuesto, dependiendo del contador y del valor de esta constante, se volverá al estado inicial o continuará la comunicación en caso de que no se haya leído la palabra completa.

### **5 CONCLUSIONES**

Con este trabajo se ha conseguido aumentar la capacidad de control sobre el robot de la plataforma HitecRobonova-I, permitiendo un mayor aprovechamiento de la sensorización, y la elaboración de programas de control con una lógica más sofisticada. Gracias a esto, la plataforma queda mucho mejor preparada para afrontar problemas de mayor envergadura, ya que la capacidad de cálculo, tanto a nivel de potencia como velocidad, es mayor con el nuevo controlador.

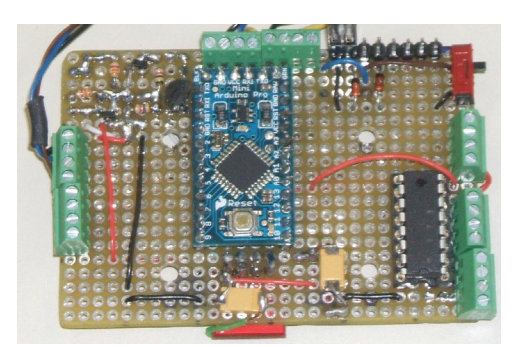

 Figura 9: Prototipo que se presentará al concurso CEABOT por el grupo AUROVA.

Mientras que el atractivo de la plataforma inicial para programadores de alto nivel puede ser pequeño por sus limitaciones, ahora la nueva plataforma abre una puerta a este tipo de usuarios. Se ha adaptado por tanto la plataforma a usuarios de un nivel avanzado, posibilitando a los programadores con mayor experiencia afrontar desafíos complejos de una manera más eficiente.

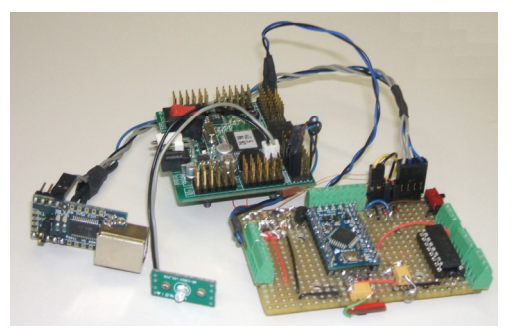

Figura 10: Prototipo que se presentará al concurso CEABOT por el grupo AUROVA.

Con el cambio introducido, la plataforma queda preparada, para la experimentación con algoritmos de robótica móvil, en robots bípedos, como la adaptación y ejecución de algoritmos de navegación muy utilizados con robots móviles con ruedas.

Como prueba final del presente diseño, se presentará al concurso CEABOT la plataforma Robonova con la modificación expuesta en este articulo, por parte del

grupo AUROVA de la Universidad de Alicante. De esta manera se pondrán a prueba las capacidades frente a otras plataformas en diferentes pruebas y podrán ser evaluados los resultados obtenidos de una manera objetiva. En la Figura 10 se muestra la tarjeta que será integrada en el robot para dicho evento. En la Figura 10 puede verse la tarjeta junto a la placa MR-C3024 original y el adaptador USB que se ha incorporado a la plataforma.

#### **Agradecimientos**

Los autores quieren agradecer el soporte del Vicerrectorado de Tecnología e Innovación Educativa de la Universidad de Alicante a través de su ayuda a Grupos de Innovación Tecnológico-Educativa (GITE).

### **Referencias**

- [1] Asociación E3 Futura, (2010) "Campus Party Valencia 2010", Disponible en: http://www.campus-party.es/2010/CampusBot.html.
- [2] ATMEL, (1999) "Atmel Corporation", Disponible en: http://www.atmel.com/.
- [3] Automática, Comité Español de, (2006) "CEABOT", Disponible en: http://www.robot.uji.es/documents/ceabot/.
- [4] de Melo, L. F., Mangili, J. F. y Ieee, (2009), "Virtual Simulator with Mobile Robot Rapid Prototyping for Navigation Systems", in Icia: 2009 International Conference on Information and Automation, Vols 1-3, New York, pp. 878- 883.
- [5] Deng, M., Inoue, A., Sekiguchi, K. y Jiang, L., (2010) "Two-wheeled mobile robot motion control in dynamic environments", Robotics and Computer-Integrated Manufacturing, vol. 26, pp. 268-272.
- [6] HiTec Robotics, (2005) "ROBOBASIC Command Instruction Manual", HiTec, Instruction Manual.
- [7] Honeywell, (2009) "3-Axis Digital Compass IC HMC5843", Honeywell Internatinoal Inc., Application Note.
- [8] Pacheco, L., Arbuse, R., Luo, N. y Ieee, (2006), "Experimental modeling and control strategies on an open mobile robot platform PRIM", in 2006 IEEE International Conference on Automation, Quality, Testing and Robotics, Vols 1 and 2, New York, pp. 613-618.
- [9] RoboSavvy, (2004) "RoboSavvy UK Store, Arduino Pro Mini", Disponible en: http://robosavvy.com/store/product\_info.php/pr oducts id/564.
- [10] RoboSavvy, (2004) "RoboSavvy UK Store, HitecRobonova-I", Disponible en: http://robosavvy.com/site/index.php?option=co m\_openwiki&id=wiki:robonova-i\_faq.
- [11] Robotics, HiTec, (2007) "Hitec", Disponible en: http://www.robonova.com/main.php.
- [12] Schutte, Herman, "Bi-directional level shifter for I²C-bus and other systems", Philips Semiconductors Systems Laboratory Eindhoven, The Netherlands, Application Note.
- [13] Semiconductor, On, "MC14051B, MC14052B, MC14053B", On Semiconductor, Application Note.
- [14] Wikipedia, (2010) "Serial Peripheral Interface Bus", Disponible en: http://en.wikipedia.org/wiki/Serial\_Peripheral\_I nterface\_Bus.